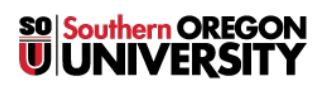

[Knowledgebase](https://support.sou.edu/kb) > [Application and Online Services Help](https://support.sou.edu/kb/application-and-online-services-help) > [Google Apps](https://support.sou.edu/kb/google-apps) > [Accessing Google](https://support.sou.edu/kb/articles/accessing-google-groups) [Groups](https://support.sou.edu/kb/articles/accessing-google-groups)

Accessing Google Groups Adrian Ulsted - 2025-04-23 - [Comments \(0\)](#page--1-0) - [Google Apps](https://support.sou.edu/kb/google-apps)

This article goes over how to access your Google groups.

**You can access your group by directing your browser to <https://groups.google.com/a/sou.edu/forum/#!myforums> Alternatively you can click the Groups icon under the apps menu (9 squares) in Gmail, which you'll find in the top-right corner of your SOU email inbox as depicted below.**

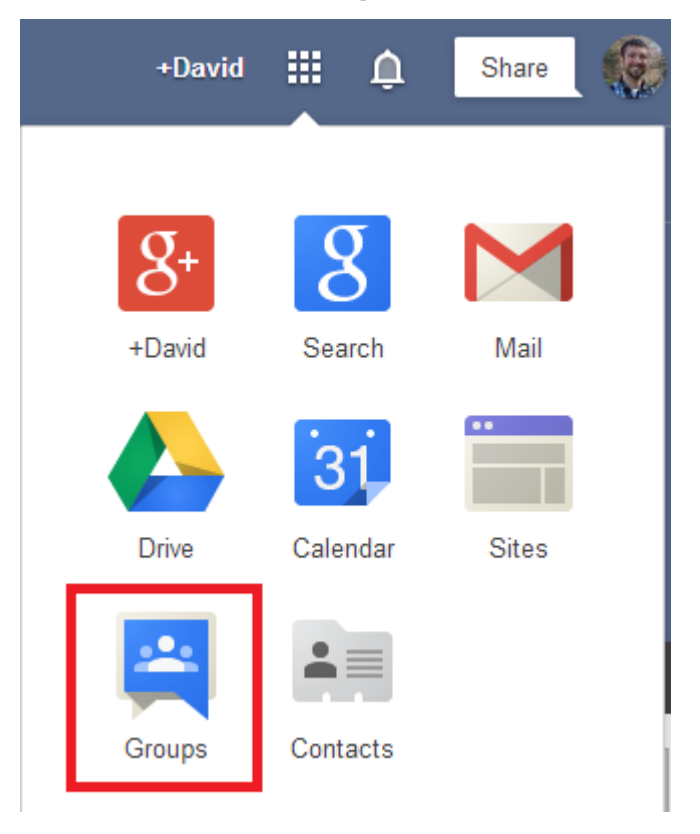

**If you do not see the Groups icon, you may need to click scroll down to find it.**

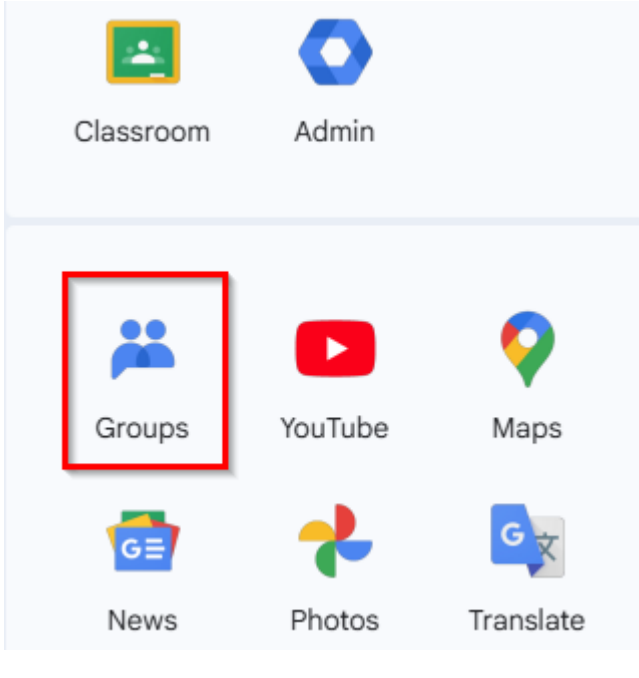

**-----------------------------------------------** How can I post to a group, but [not receive email](https://support.sou.edu/kb/articles/571) from it?